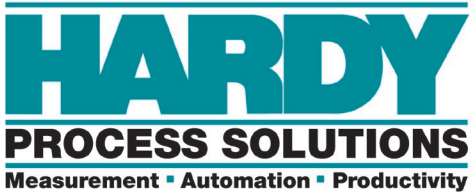

## TECHNICAL NOTE Configuring WAVERSAVER+

WAVERSAVER+ is a feature available in many Hardy products. It uses two new parameters, Variation Threshold and Motion Threshold. Proper configuration will provide **stable weight readings at the fastest possible rate.** 

Be sure to **configure your original WAVERSAVER and Averaging first (**if applicable), because WAVERSAVER+ is dependent upon those baseline settings to further improve weight stability. **Anytime the original WAVERSAVER or Averaging values are changed, WAVERSAVER+ must also be reconfigured for the best results.** 

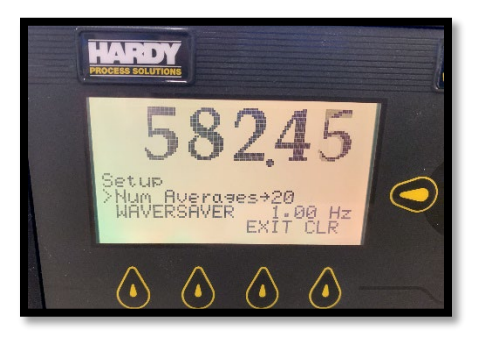

1. Set the original WAVERSAVER to 1.0 Hz and Averages to 20. (Your instrument settings may vary.

2. Set the Variation and Motion Threshold to 0 and record the peak-to-peak variation of the weight reading while under normal operation.

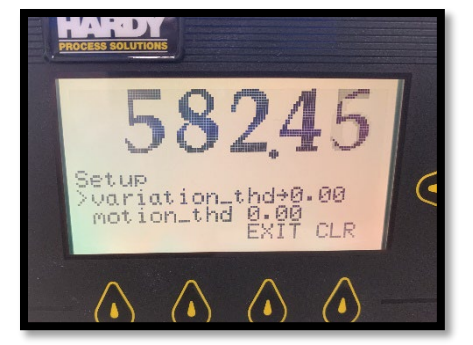

- 3. Set the Variation Threshold to 1.5 times larger than the peak-to-peak weight variation.
- 4. Set the Motion Threshold to 1/3 of the peak-to-peak weight variation. For example, if the observed weight change is 6, the Variation Threshold should be set to 9 (1.5X) and the Motion Threshold parameter set to 2  $(1/3X)$ .

The graphs below provide a before and after view of WAVERSAVER+ results. Note the variation of the raw weight data at left. The right-side graph shows variation is nearly eliminated and with the quickest possible reaction time, once Averaging and WAVERSAVER+ have been properly applied.

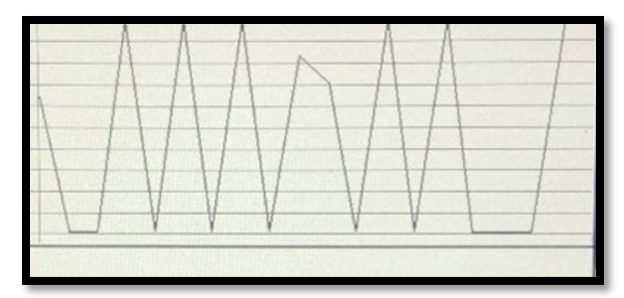

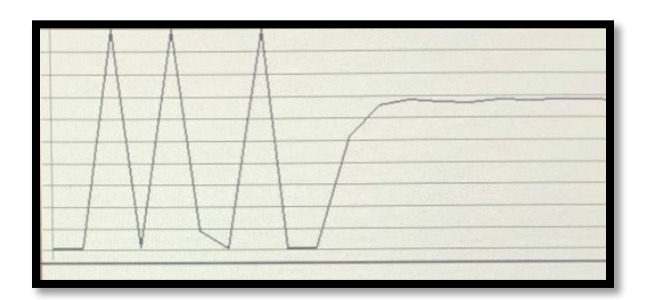

NOTE: Some instruments may have an auto calculation feature for these settings.